$\blacksquare$ 

Peka på **knappsatsen** som på bilden.

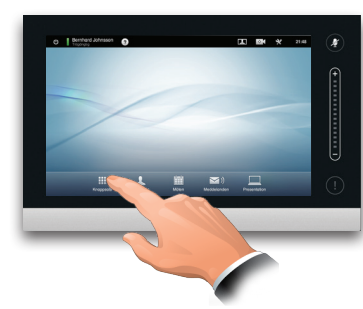

2

Slå in numret, som på bilden.

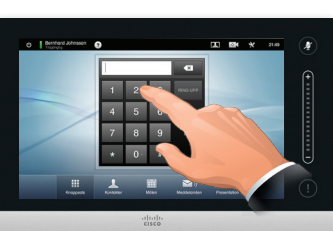

## B

När numret är inskrivet pekar du på knappen **Ring upp** för att ringa samtalet.

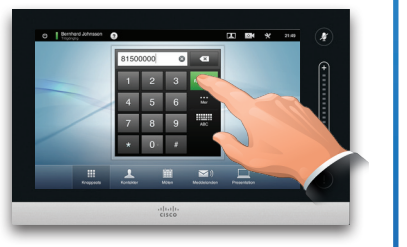

# Tangentbordslayout

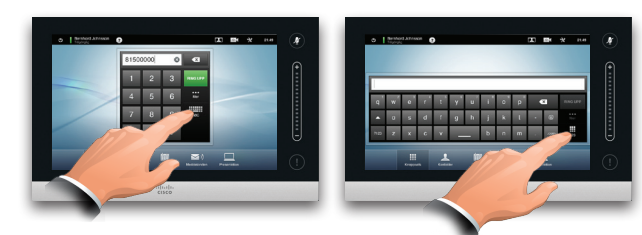

Peka som på bilden för att växla mellan knappsats- och tangentbordslayout.

# Att ringa någon **Att ringa med hjälp av kontaktlistan**

För att söka efter någon pekar du här för att få upp det virtuella tangentbordet och knappar sedan in namn eller nummer. Matchningar visas allteftersom du skriver in fler tecken. Alla tre listorna genomsöks.

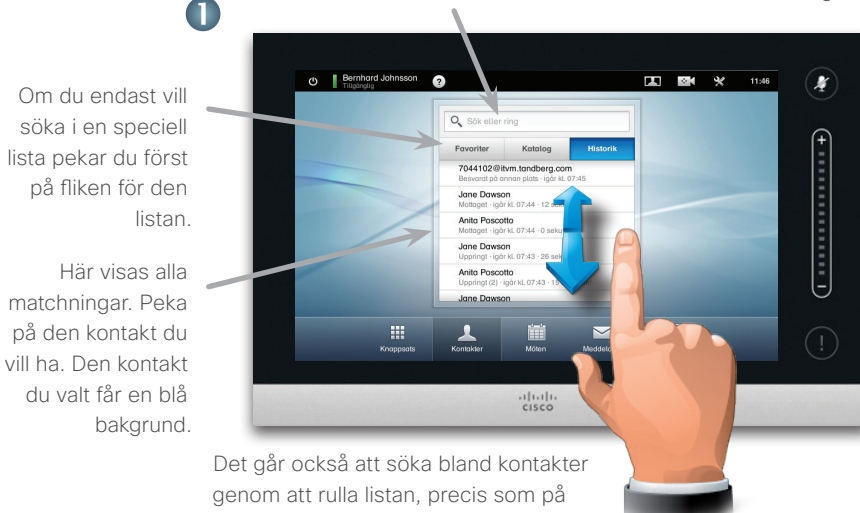

en smarttelefon. Peka på den kontakt du vill ha.

# Att starta en videokonferens (tillvalsfunktion)

### Metod A (MultiSite):

Om du endast vill söka i en speciell

på fliken för den

Här visas alla matchningar. Peka på den kontakt du

du valt får en blå

listan.

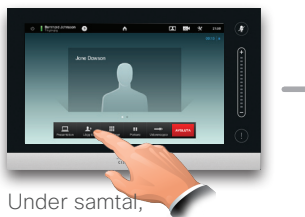

peka på **Lägg till**.

### Metod B (MultiWay/CUCM):

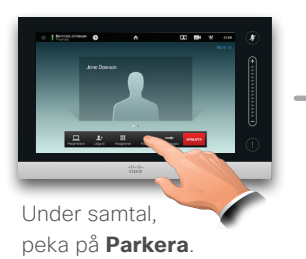

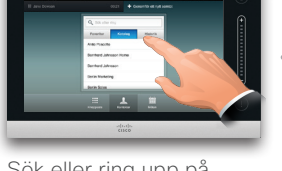

Sök eller ring upp på

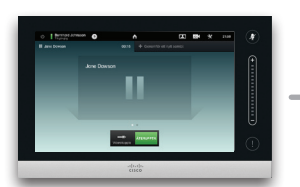

Peka på **+ Nytt samtal** och sök sedan eller ring upp på vanligt vis.

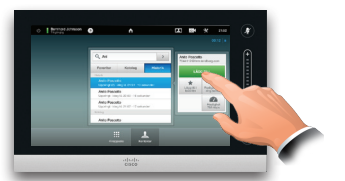

Peka på **LÄGG TILL** för att göra samtalet till en konferens.

Peka på **RING UPP** för att göra samtalet till en konferens.

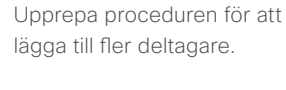

När önskad kontakt har hittats och valts visas menyn *Ring upp.*

Jane Dawson 7044102

★

Lägg till i

**RING UPP** 

 $\Delta$ 

Hastighet<br>768 kbps

 $\overline{\mathbf{c}}$ 

Peka på **Ring upp** för att ringa. Det finns andra alternativ att välja på också. Dessa är situationsberoende, d.v.s., meningslösa alternativ visas inte. T.ex. är valet **Lägg till i favoriter** inte tillgängligt ifall kontakten redan är

med i *favoriter*.

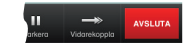

Peka på **AVSLUTA** för att avsluta konferensen.

Upprepa proceduren för att lägga till fler deltagare.

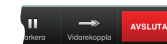

avsluta konferensen.

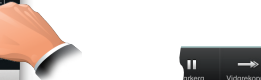

# Peka på **AVSLUTA** för att

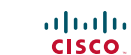

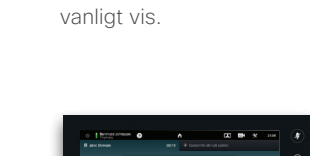

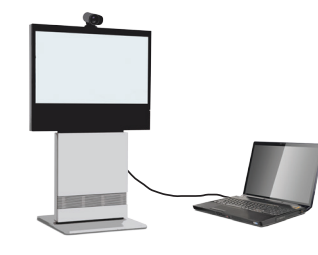

Se till att din presentationskälla är påslagen och ansluten till videosystemet innan du pekar på **Presentation**.

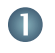

och påslagen. Peka på **Presentation**, som på bilden.

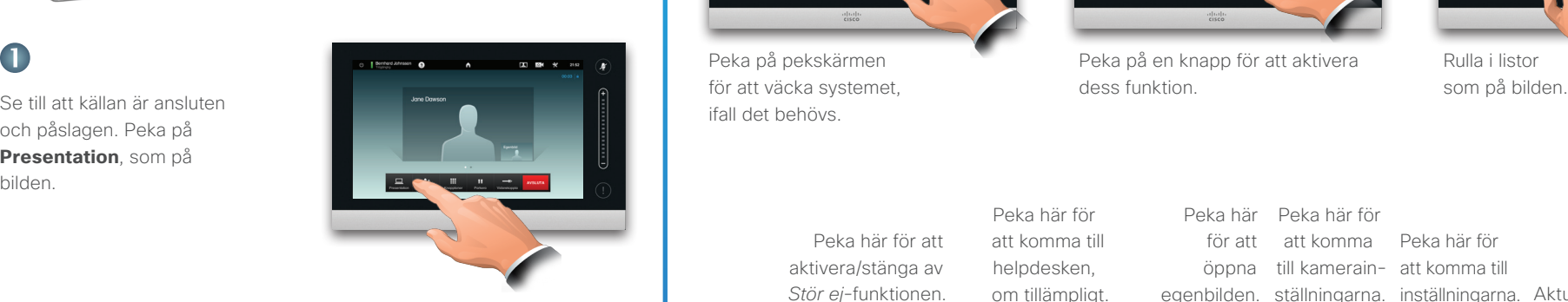

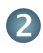

Rulla horisontellt (**a**) om det behövs för att hitta källan, som på bilden. Peka sedan på **Presentera** (**b**). Nu bör presentationen visas på skärmen.

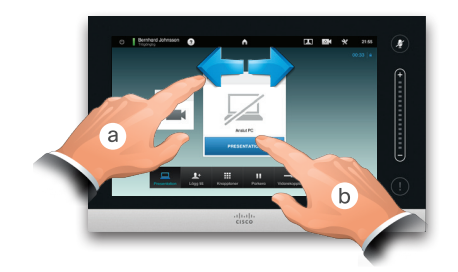

B

När presentationen är klar pekar du på **Stoppa presentation**, som på bilden.

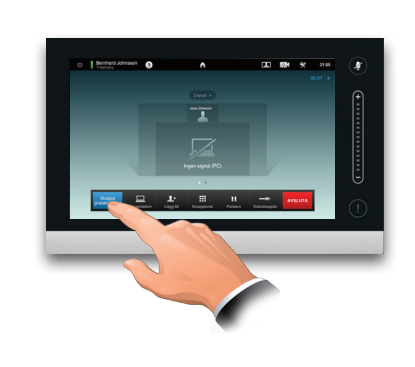

# Att dela innehåll en som av som av En genomgång av Touch-ytan

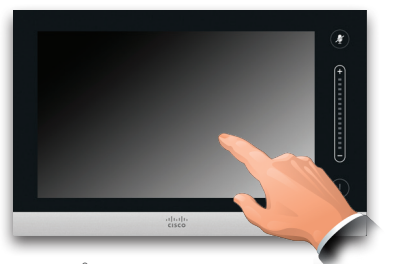

Peka på pekskärmen för att väcka systemet, ifall det behövs.

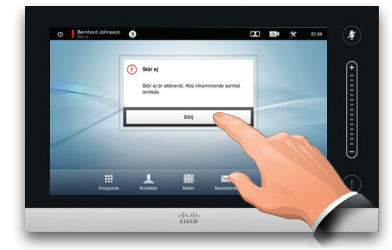

Peka på en knapp för att aktivera dess funktion.

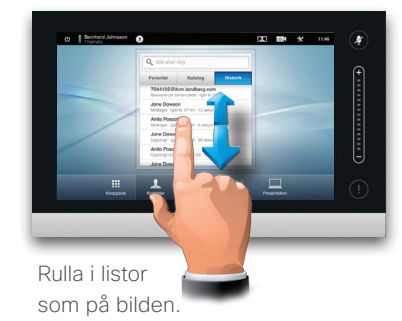

ahah. **CISCO** 

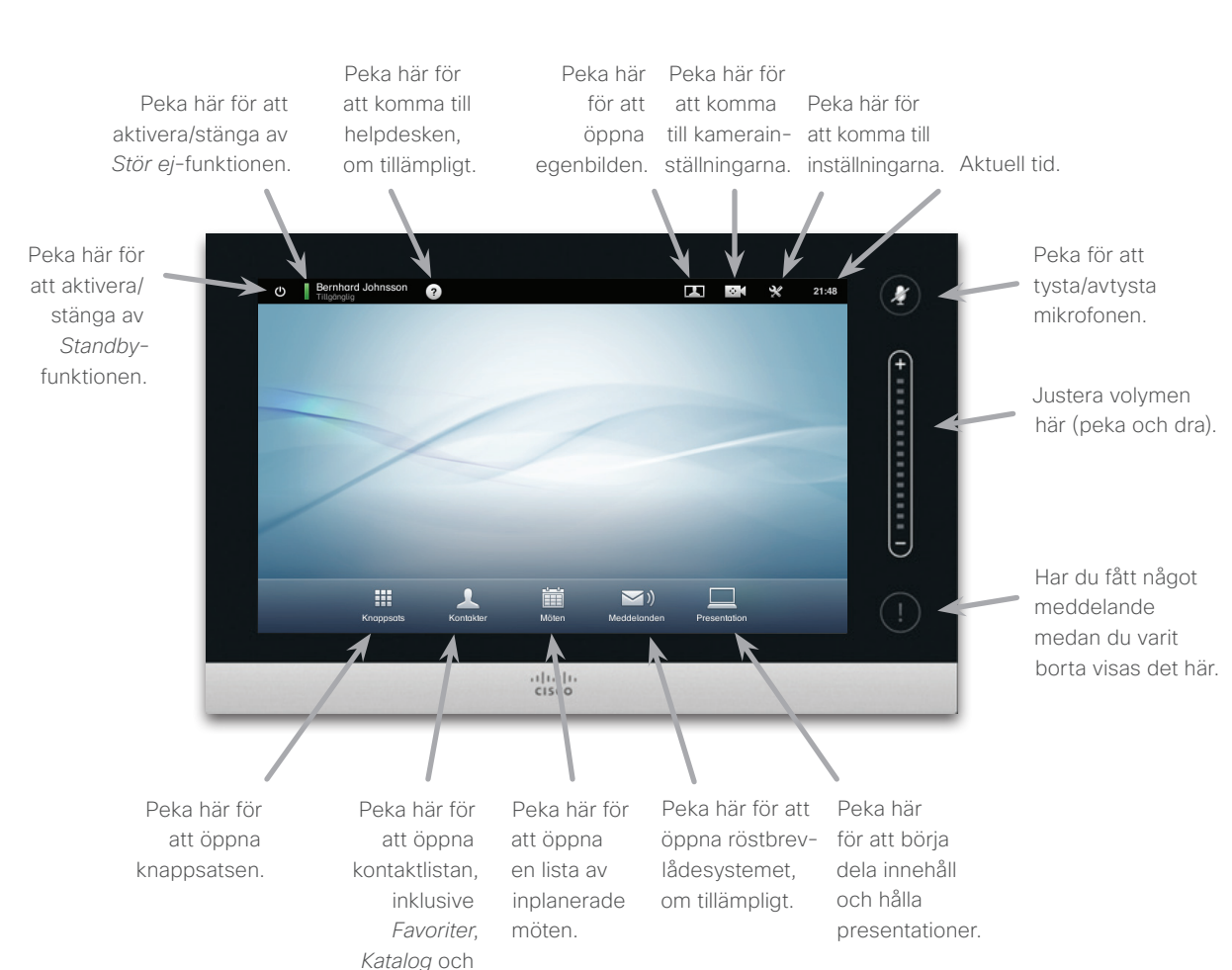

*Historik*.